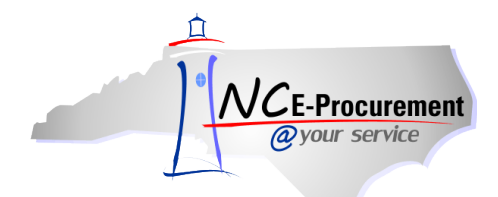

## *The Source* **NC E-Procurement Newsletter**

## *September 2015 Edition*

**Training Spotlight** McDowell County Schools invited the NC E-Procurement Team to train its users on entering eRequisitions and taking advantage of the Punchout Catalogs. The training was part of a regularly scheduled meeting to make it convenient to participants. Thank you to all who participated!

**Making Comments & Attachments Visible to Vendors** When adding a comment or attachment to an eRequisition, it is important to select whether or not the vendor should receive it with the purchase order. Please note the **'Visible to Supplier'** box should be checked to send the comment or attachment to the vendor. If a vendor should not see the comment or attachment, please verify the **'Visible to Supplier'** box remains unchecked.

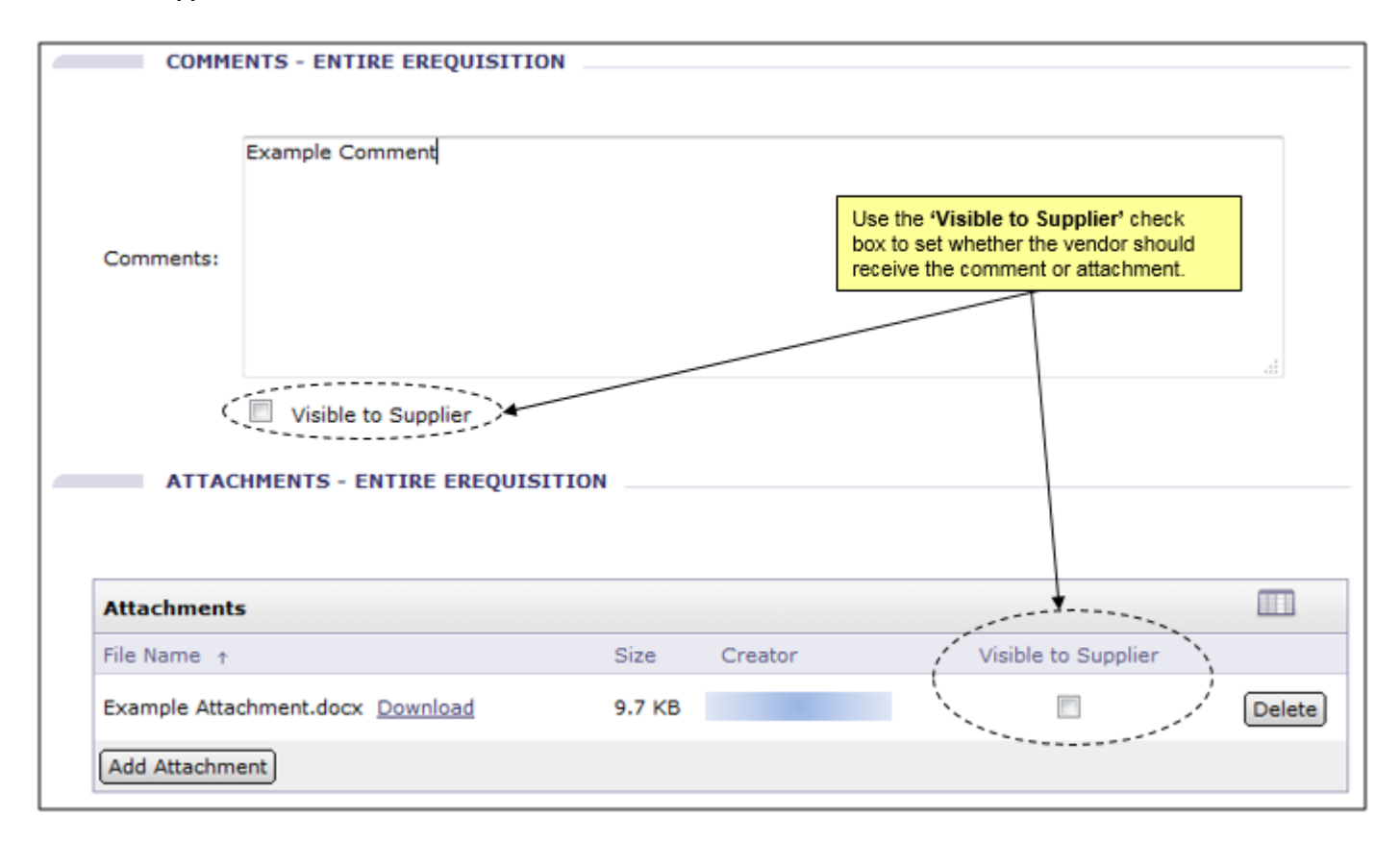

**Tips & Tricks: Adding Approvers** When manually adding an approver to an eRequisition, the options available are different based on whether an eRequisition is in **'Composing'** status or **'Submitted'** status. While it is still in **'Composing'** status, the original preparer will only have the ability to add an approver in parallel or as the first approver in the approval flow.

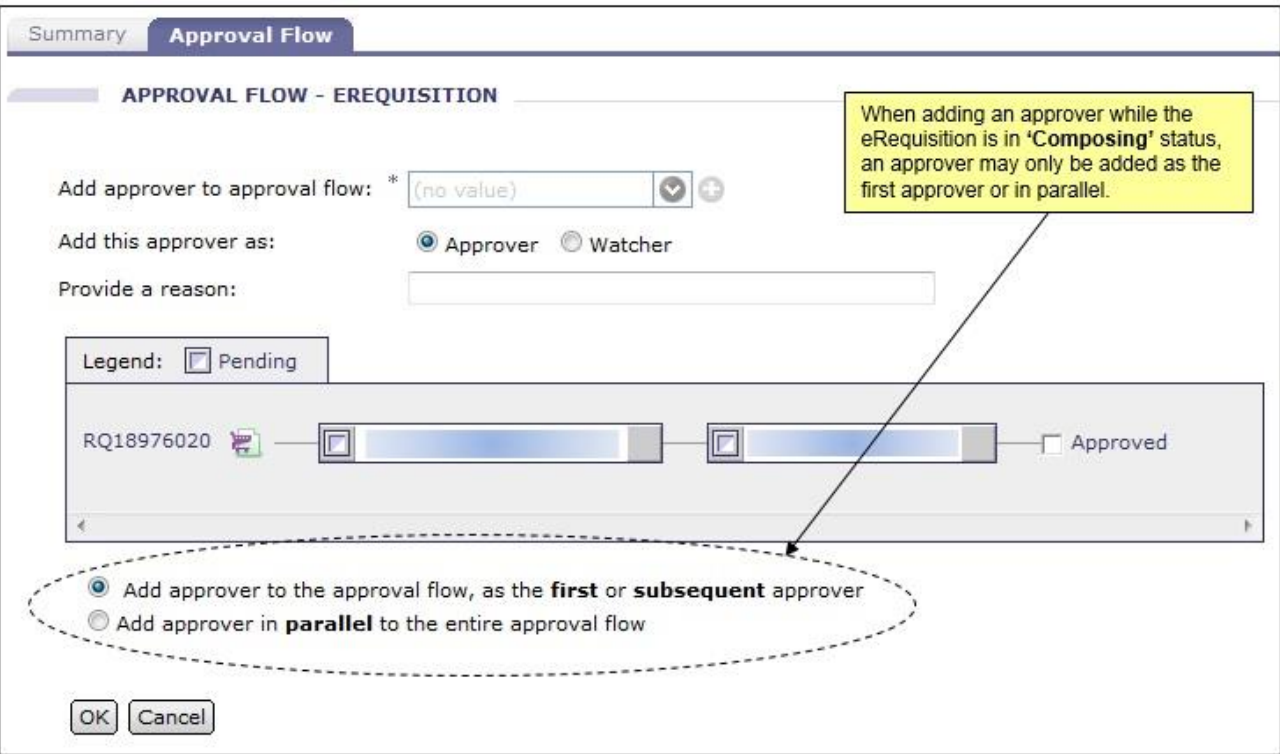

However, once the eRequisition is in **'Submitted'** status, approvers will be able to choose whether to manually add an approver in parallel or in series to – before or after – the system-generated approvers.

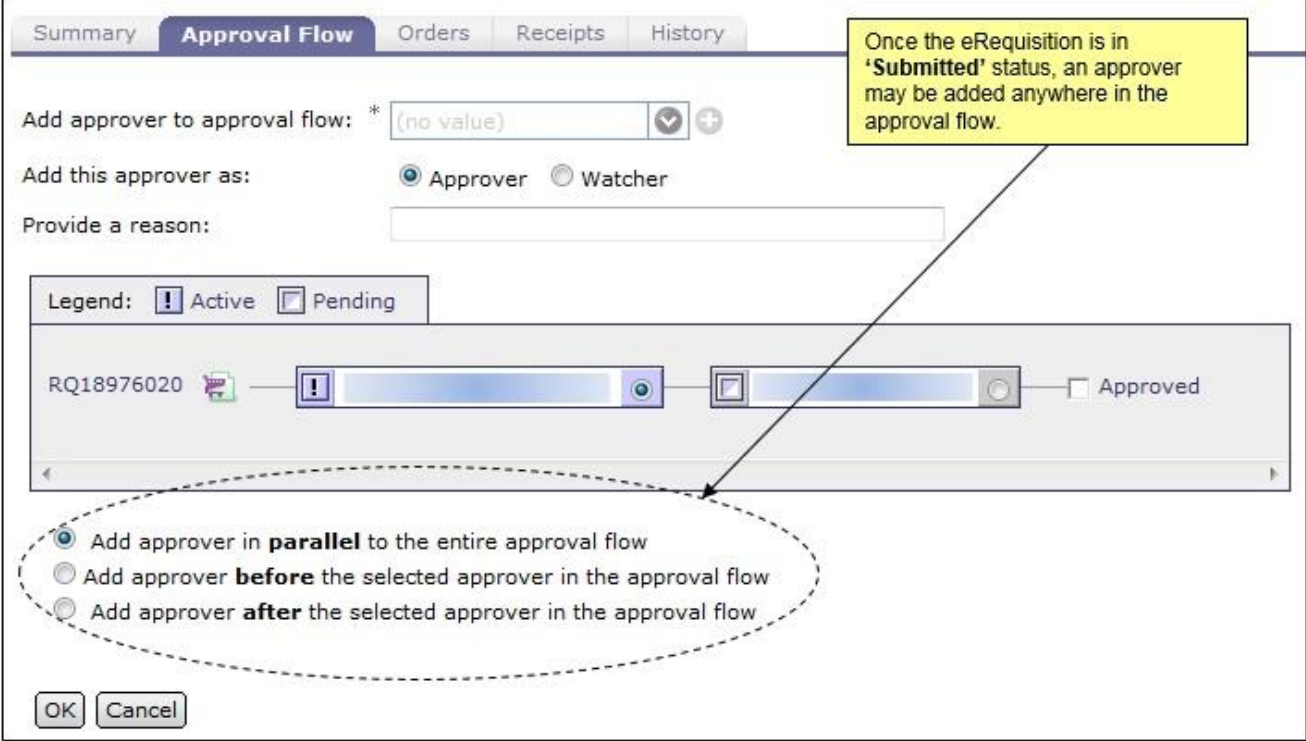

For further information on approval flows, please view the **'Approval Flows'** job aid and the **'Approving'** [Web-Based Training Course](http://test.eprocurement.nc.gov/Training/Web%20Based%20Training.html) on th[e User Training page](http://eprocurement.nc.gov/Training.html) of the NC E-Procurement web site.

Looking for more NC E-Procurement Tips and Tricks? All tips covered in this and previous issues of *[The Source](http://eprocurement.nc.gov/Buyer/The_Source.html)* may be found on the [System Tips](http://eprocurement.nc.gov/Buyer.html) page of the NC E-Procurement web site!

## **Follow-Up**

This newsletter was sent to all school system users.

*Questions about information covered in this Newsletter?* Send an e-mail to[: ephelpdesk@its.nc.gov](mailto:ephelpdesk@its.nc.gov)